- Introduction to NGS read mapping
- Short read mappers
- Specificity of RNA-seq read mapping
- Exercise 1 : Mapping of RNA-seq data using Galaxy
- Alignment and related file formats
- Alignment visualization
- Exercise 1 : Interpretation of results
- Exercise 2 : Whole dataset alignment visualization
- Quality control of RNA-seq data based on alignments
  - Exercise 3 : QC on alignments

- Introduction to NGS read mapping
- Short read mappers
- Specificity of RNA-seq read mapping
- Exercise 1 : Mapping of RNA-seq data using Galaxy
- Alignment and related file formats
- Alignment visualization
- Exercise 1 : Interpretation of results
- Exercise 2 : Whole dataset alignment visualization
- Quality control of RNA-seq data based on alignments
  - Exercise 3 : QC on alignments

## What is mapping?

- Map reads against a reference genome
  - = Predict the locus from which a read originates
  - → Find the loci with sufficient similarity

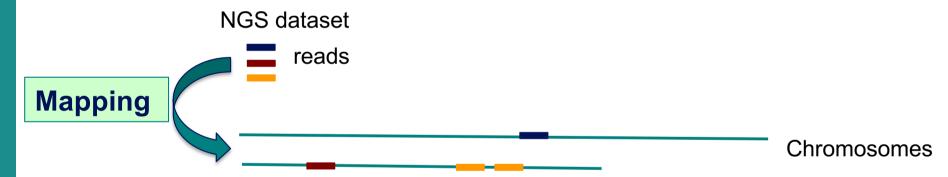

- Sufficient similarity
  - → Less mismatches / indels

| Alignment |
|-----------|
|-----------|

reference genome

reads

CACGTACC

CACGTTCC

CACGTA CC

CACGTACC

CACGTATCC

CACGT CC

mismatch

indels (insertion/deletion)

### Challenges of short read mapping

- Reference sequence can be large (~3 Gb for human)
- Short reads → several, equally likely places in reference sequence from which they could have been read e.g. repetitive regions
- The genome from which reads have been generated may be different from the reference genome
  - → Need to allow mismatches and indels
- Need to tolerate sequencing errors in reads
- Need to do that for each of the millions of reads!
- → Too long with traditional mappers such as BLAST or BLAT
- → Specialized read mappers with highly efficient algorithms

- Introduction to NGS read mapping
- Short read mappers
- Specificity of RNA-seq read mapping
- Exercise 1 : Mapping of RNA-seq data using Galaxy
- Alignment and related file formats
- Alignment visualization
- Exercise 1 : Interpretation of results
- Exercise 2 : Whole dataset alignment visualization
- Quality control of RNA-seq data based on alignments
  - Exercise 3 : QC on alignments

## Computational strategies

#### Indexing

- Like the index at the end of a book
  - → an index of a large DNA sequence allows one to rapidly find shorter sequences embedded within it
- Transforming
  - Uses a technique originally developed for compressing large files called the Burrows-Wheeler transform (BWT)
    - → The transformed human genome fits into memory
- Example : Bowtie2 (Langmead et al. Nature Methods 2012)
  - To rapidly narrow the number of possible alignments that must be considered
    - Begins by extracting substrings ("seeds") from each read and its reverse complement
    - Aligning them in an ungapped fashion using an index
    - → Trade-off between speed and sensitivity can be adjusted by setting the seed length, the interval between extracted seeds and the number of mismatches in seed
  - Extend seeds to full reads alignment (allowing gaps)

# A lot of tools developed ...

More than 90 mapping tools

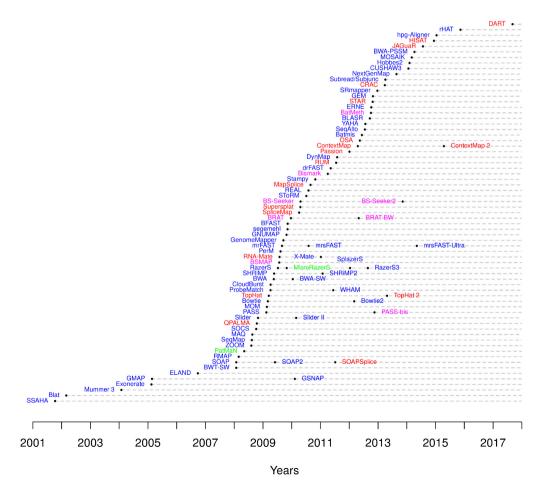

DNA mappers RNA mappers miRNA mappers bisulfite mappers

### How to choose a mapper?

- Main criteria to take into account
  - Sensitivity
    - Ability to align a large fraction of reads with errors and variants
  - Accuracy
    - If an aligner aligns a large fraction of reads, but most alignments are wrong, this is useless!
  - Type of data (DNA, RNA, bisulfite), support of paired-end
  - Read length limits
  - Quality aware
  - Multi-mapping reporting
  - Speed
  - Memory requirements
- Feature comparison
  - Fonseca et al. Bioinformatics 2012;28 (24): 3169-3177

- Introduction to NGS read mapping
- Short read mappers
- Specificity of RNA-seq read mapping
- Exercise 1 : Mapping of RNA-seq data using Galaxy
- Alignment and related file formats
- Alignment visualization
- Exercise 1 : Interpretation of results
- Exercise 2 : Whole dataset alignment visualization
- Quality control of RNA-seq data based on alignments
  - Exercise 3 : QC on alignments

## Specificity of RNA-seq reads

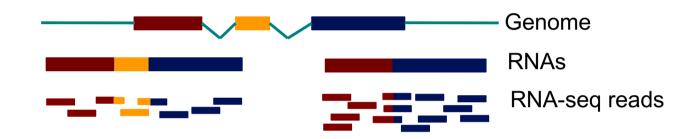

→ In an RNA-seq library, several reads span exon junctions

## Spliced mapping

Allows mapping of reads across splice junctions

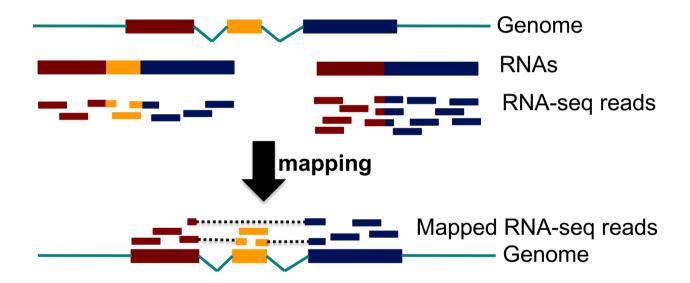

- Spliced alignment programs comparison
  - Engström et al. Nature Methods 2013
  - Baruzzo et al. Nature methods 2017

# STAR Spliced Transcripts Alignment to a Reference

#### 1. Searching for seeds

- For every read : searches for the longest sequence that exactly matches one or more locations on the reference genome : Maximal Mappable Prefix (MMP) → MMP1 (seed 1)
- Searches for only the unmapped portion of the read to find the next longest sequence that exactly matches the reference genome → MMP2
- STAR uses a suffix array to efficiently search for the MMPs
   → allows for quick searching against large reference genomes
- MMP search enables finding mismatches or tails :
  - If MMP search does not reach the end of a read (a)
  - → MMPs serve as anchors in the genome that can be extended
  - → If the extended alignment is not good : tail is soft-clipped

#### 2. Stitching all seeds

→ alignment of the entire read sequence

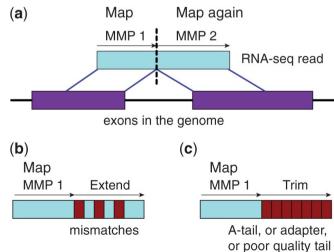

### Main limits of de novo RNA-seq aligners

■ Difficult to accurately detect splicing events involving short sequence overhangs on the donor or acceptor side of a junction

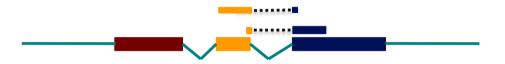

Alignments biased toward processed pseudogenes

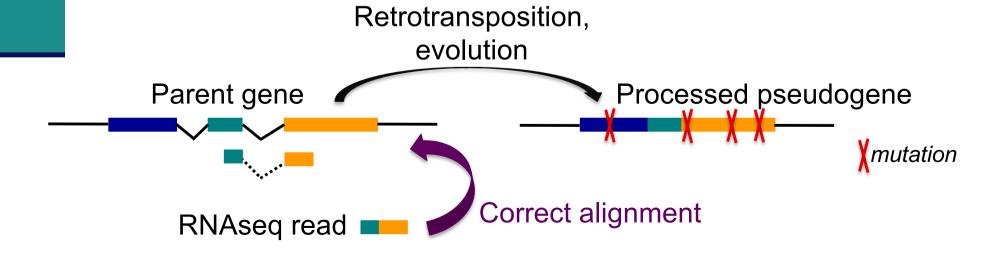

### Use of annotations in spliced mapping

Use splice junctions annotations to mitigate this problem

#### STAR

- Option to provide annotations
- Incorporates annotated junction sequences into the suffix array
- Searches the seeds that cross the junctions simultaneously with the seeds that map contiguously to the genome

### Genome annotations

- Ensembl project (www.ensembl.org)
  - Goal: automatically annotate genomes, integrate this annotation with other available biological data and make all this publicly available
  - Includes manual curation (by HAVANA) for some species: human, mouse, zebrafish, rat
  - Ensembl data is released on an approximately three-month cycle
- Ensembl genome annotations available on
  - ftp://ftp.ensembl.org/pub/
  - Important to use the same annotation version throughout a project, access to old versions via View in archive site
  - Annotations for some species and Ensembl versions already available on GalaxEast
- The main Ensembl site focuses on vertebrate genomes and some other representative species, other sites are dedicated to other metazoan genomes, plants, fungi, bacteria, ... (http://www.ensembl.org/info/about/species.html)
- Other annotation sources
  - e.g., ordered from most to least complex : AceView, Ensembl, UCSC, Refseq
     Genes (Wu et al. BMC Bioinformatics 2013 ;14 Suppl 11:S8)

### Genome annotations

- Generally provided in a GTF (Gene Transfert Format) / GFF (General Feature Format) file
- GTF file :
  - Tab-delimited text file format
  - Each line correspond to an annotation or feature
  - Specifications :
    - https://mblab.wustl.edu/GTF22.html
    - e.g. human Ensembl 95 GTF file
    - http://ftp.ensembl.org/pub/release-95/gtf/homo\_sapiens/Homo\_sapiens.GRCh38.95.chr.gtf.gz
    - Caution: use annotations corresponding to the version of genome assembly you are working on

### Genome annotations

- Generally provided in a GTF (Gene Transfert Format) file
  - Nine columns :

| Seqid | Source         | Туре        | Start     | End       | Score | Strand | Phase | Attributes |
|-------|----------------|-------------|-----------|-----------|-------|--------|-------|------------|
| 2     | ensembl_havana | gene        | 227813842 | 227817564 |       | +      |       | ļ          |
| 2     | havana         | transcript  | 227813842 | 227817564 |       | +      |       | /          |
| 2     | havana         | exon        | 227813842 | 227813987 |       | +      |       | /          |
| 2     | havana         | CDS         | 227813912 | 227813987 |       | +      | 0     | ,          |
| 2     | havana         | start_codon | 227813912 | 227813914 |       | +      | 0     | <i>,</i>   |
| 2     | havana         | exon        | 227815457 | 227815568 |       | +      |       | į          |
| 2     | havana         | CDS         | 227815457 | 227815568 |       | +      | 2     | j          |
|       |                |             |           |           |       |        |       | <br> <br>  |

gene\_id "ENSG00000115009"; gene\_version "11"; transcript\_id "ENST00000409189"; transcript\_version "7"; exon\_number "1"; gene\_name "CCL20"; gene\_source "ensembl\_havana"; gene\_biotype "protein\_coding"; havana\_gene "OTTHUMG00000133189"; havana\_gene\_version "3"; transcript\_name "CCL20-001"; transcript\_source "havana"; transcript\_biotype "protein\_coding"; ...

- Introduction to NGS read mapping
- Short read mappers
- Specificity of RNA-seq read mapping
- Exercise 1 : Mapping of RNA-seq data using Galaxy
- Alignment and related file formats
- Alignment visualization
- Exercise 1 : Interpretation of results
- Exercise 2 : Whole dataset alignment visualization
- Quality control of RNA-seq data based on alignments
  - Exercise 3 : QC on alignments

# Exercise 1 Mapping of RNA-seq data using Galaxy

- Map 1 million reads from siLuc2 mRNA-seq sample using STAR
  - 1. Import the corresponding FASTQ file in your history
  - 2. Launch STAR on this FASTQ file

# Exercise 1 1. Import the FASTQ file in your history

- FASTQ file available in
  - Shared Data → Data Libraries → NGS data analysis training
  - RNAseq → rawdata → siLuc2\_1000000.fastq
- Import this file in your current history

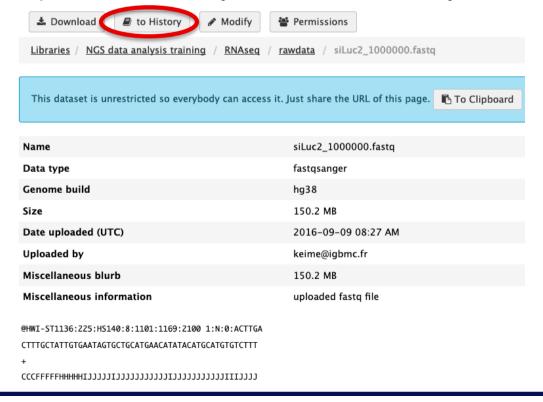

# Exercise 1 2. Launch STAR

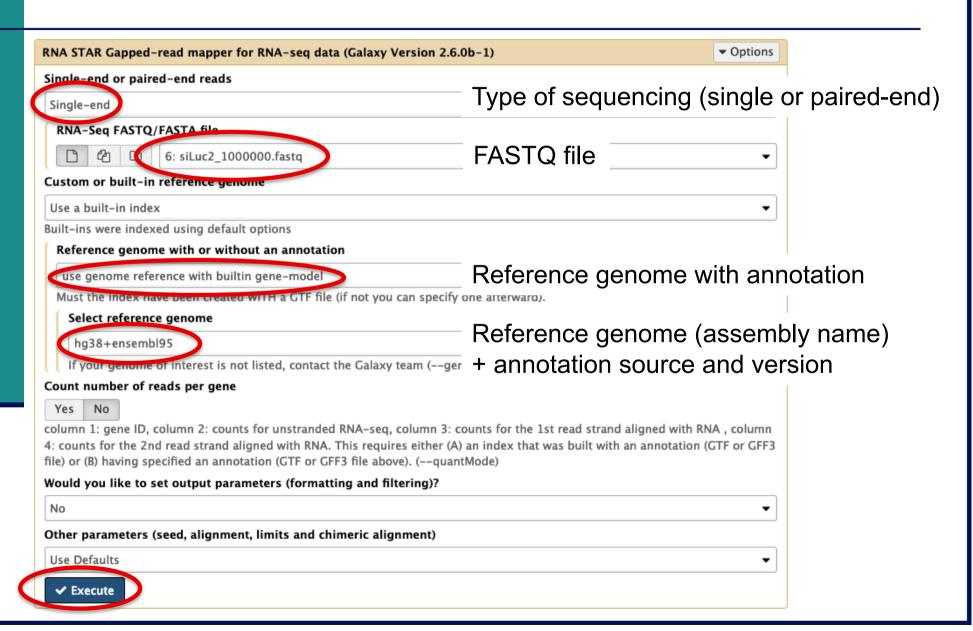

- Introduction to NGS read mapping
- Short read mappers
- Specificity of RNA-seq read mapping
- Exercise 1 : Mapping of RNA-seq data using Galaxy
- Alignment and related file formats
- Alignment visualization
- Exercise 1 : Interpretation of results
- Exercise 2 : Whole dataset alignment visualization
- Quality control of RNA-seq data based on alignments
  - Exercise 3 : QC on alignments

- Sequence Alignment/Map format → standard alignment format
- Text file containing all information about an alignment
- SAM format specifications
  - Li et al., Bioinformatics 2009;25(16):2078-9.
  - http://samtools.github.io/hts-specs/SAMv1.pdf
- Header section
  - Generic information regarding the SAM file, not required
  - Each line starts with @ and is tab-delimited
  - @HD : SAM file version, whether the file is sorted
  - @SQ : Name + length of reference sequences used for alignment

```
• ... @HD VN:1.0 SO:sorted
Header section example @SQ SN:chr1 LN:30427671
@SQ SN:chr2 LN:19698289
```

@SQSN:chr3 LN:23459830 @SOSN:chr4 LN:18585056

- Alignment section : 11 mandatory fields + optional fields
- Mandatory fields :

| Col | Field | Туре       | N/A Value | Description                             |
|-----|-------|------------|-----------|-----------------------------------------|
| 1   | QNAME | string     | mandatory | The query/read name.                    |
| 2   | FLAG  | int        | mandatory | The record's flag.                      |
| 3   | RNAME | string     | *         | The reference name.                     |
| 4   | POS   | 32-bit int | 0         | 1-based position on the reference.      |
| 5   | MAPQ  | 8-bit int  | 255       | The mapping quality.                    |
| 6   | CIGAR | string     | *         | The CIGAR string of the alignment.      |
| 7   | RNEXT | string     | *         | The reference of the next mate/segment. |
| 8   | PNEXT | string     | 0         | The position of the next mate/seqgment. |
| 9   | TLEN  | string     | 0         | The observed length of the template.    |
| 10  | SEQ   | string     | *         | The query/read sequence.                |
| 11  | QUAL  | string     | *         | The ASCII PHRED-encoded base qualities. |

### Alignment section example:

| HWI-ST1136:52:HS008:4:2204:13399:141096 272 chr1 1      | 10002 0 51M * 0      | 0 AACCCTAACCCTAACCCTAACCCTAACCCTAACCCTAACCCTAAC        |                       |
|---------------------------------------------------------|----------------------|--------------------------------------------------------|-----------------------|
| FEJJHHFBJJIHGBJIIGIHJJHGGCJJIIHFJJIIHFHHHHHDFFFFCBB A   | AS:i:0 XN:i:0 XM:i:0 | XO:i:0 XG:i:0 NM:i:0 MD:Z:51 YT:Z:UU NH:i:20 CC:Z:chr2 | CP:i:243152497 HI:i:0 |
| HWI-ST1136:52:HS008:4:2105:10499:100278 16 chr1 1       | 10562 50 51M * 0     | 0 ACGCAGCTCCGCCCTCGCGGTGCTCTCCGGGTCTGTGCTGAGGAGAACGCA  |                       |
| BDDDDDDDDFHHJIGJIJJJIJJIJJJJJJJJJJJJHHHHHFFFFFCCC A     | AS:i:0 XN:i:0 XM:i:0 | XO:i:0 XG:i:0 NM:i:0 MD:Z:51 YT:Z:UU NH:i:1            |                       |
| HWI-ST1136:52:HS008:4:1103:16745:108624 272 chr1 1      | 10570 3 51M * 0      | 0 CCGCCCTCGCGGTGCTCTCCGGGTCTGTGCTGAGGAGAACGCAACTCCGCC  |                       |
| DDDCDDFHIIJJJJIIIHJIJJJIJJJJJJJJJJJJJJJJGHHHHFFFFFCCC A | AS:i:0 XN:i:0 XM:i:0 | XO:i:0 XG:i:0 NM:i:0 MD:Z:51 YT:Z:UU NH:i:2 CC:Z:chr2  | CP:i:114359831 HI:i:0 |

■ Flag (number)

Describes the alignment

e.g. reverse strand, not primary alignment, unmapped

Explain SAM flags in plain English:

https://broadinstitute.github.io/picard/explain-flags.html

Mapping quality (number)

Indicates whether the read is correctly mapped to this location in the reference genome

- STAR mapping quality
  - 255 for uniquely mapped reads
  - int(-10\*log10(1-1/Nmap)) for multi-mapping reads
     Nmap: the number of loci a read maps to

- CIGAR (string)
  - M: alignment (can be a sequence match or mismatch)
  - I: insertion to the reference
  - D: deletion from the reference
  - N : skipped region from the reference
  - S: soft clipping (clipped sequences present in SEQ)
    - Bases of the read that are not aligned
  - H: hard clipping (clipped sequences not present in SEQ)
    - Bases of the read that are not aligned and that have been removed from the read sequence in the SAM file

- CIGAR example
  - Alignment :

```
Reference 
C A T A C T _ G A A C T G A C T A A C

Read 
A C T A G A A _ T G G C T
```

CIGAR :

3M1I3M1D5M

- 3M: the first 3 bases in the read sequence align with the reference
- 11: the next base in the read does not exist in the reference
- 3M: then 3 bases align with the reference
- 1D : the next reference base does not exist in the read sequence
- 5M: then 5 more bases align with the reference
  - Note that among these bases one is different from the reference but it still counts as an M since it aligns to that position

### Additional tags (format tag:type:value)

|                  |                   | ,                                                                                         |  |  |  |
|------------------|-------------------|-------------------------------------------------------------------------------------------|--|--|--|
| Tag <sup>4</sup> | Type              | Description                                                                               |  |  |  |
| X?               | ?                 | Reserved fields for end users (together with Y? and Z?)                                   |  |  |  |
| AM               | i                 | The smallest template-independent mapping quality of segments in the rest                 |  |  |  |
| AS               | i                 | Alignment score generated by aligner                                                      |  |  |  |
| BC               | $\mathbf{Z}$      | Barcode sequence, with any quality scores stored in the QT tag.                           |  |  |  |
| BQ               | $\mathbf{Z}$      | Offset to base alignment quality (BAQ), of the same length as the read sequence. At the   |  |  |  |
|                  |                   | i-th read base, $BAQ_i = Q_i - (BQ_i - 64)$ where $Q_i$ is the i-th base quality.         |  |  |  |
| CC               | $\mathbf{Z}$      | Reference name of the next hit; '=' for the same chromosome                               |  |  |  |
| CM               | i                 | Edit distance between the color sequence and the color reference (see also NM)            |  |  |  |
| CO               | $\mathbf{Z}$      | Free-text comments                                                                        |  |  |  |
| CP               | i                 | Leftmost coordinate of the next hit                                                       |  |  |  |
| CQ               | $\mathbf{Z}$      | Color read quality on the original strand of the read. Same encoding as QUAL; same        |  |  |  |
|                  |                   | length as CS.                                                                             |  |  |  |
| CS               | $\mathbf{Z}$      | Color read sequence on the original strand of the read. The primer base must be included. |  |  |  |
| CT               | $\mathbf{Z}$      | Complete read annotation tag, used for consensus annotation dummy features <sup>5</sup> . |  |  |  |
| E2               | $\mathbf{Z}$      | The 2nd most likely base calls. Same encoding and same length as QUAL.                    |  |  |  |
| FI               | i                 | The index of segment in the template.                                                     |  |  |  |
| FS               | $\mathbf{Z}$      | Segment suffix.                                                                           |  |  |  |
| FZ               | $_{\mathrm{B,S}}$ | Flow signal intensities on the original strand of the read, stored as (uint16_t)          |  |  |  |
|                  |                   | round(value * 100.0).                                                                     |  |  |  |
| LB               | $\mathbf{Z}$      | Library. Value to be consistent with the header RG-LB tag if @RG is present.              |  |  |  |
| HO               | i                 | Number of perfect hits                                                                    |  |  |  |
| H1               | i                 | Number of 1-difference hits (see also NM)                                                 |  |  |  |
| H2               | i                 | Number of 2-difference hits                                                               |  |  |  |
| HI               | i                 | Query hit index, indicating the alignment record is the i-th one stored in SAM            |  |  |  |
| IH               | i                 | Number of stored alignments in SAM that contains the query in the current record          |  |  |  |
| MC               | $\mathbf{Z}$      | CIGAR string for mate/next segment                                                        |  |  |  |
| MD               | $\mathbf{Z}$      | String for mismatching positions. Regex: $[0-9]+(([A-Z])^{A-Z}+)[0-9]+)*^6$               |  |  |  |
| MQ               | i                 | Mapping quality of the mate/next segment                                                  |  |  |  |
| NH               | i                 | Number of reported alignments that contains the query in the current record               |  |  |  |
| NM               | i                 | Edit distance to the reference, including ambiguous bases but excluding clipping          |  |  |  |
|                  |                   |                                                                                           |  |  |  |

- Binary file
- Compressed version of SAM format
- BAM files can be sorted and indexed
  - Makes accessing data very fast
- BAI (extension .bai) : index for a BAM file
  - sample.bam.bai index for sample.bam file

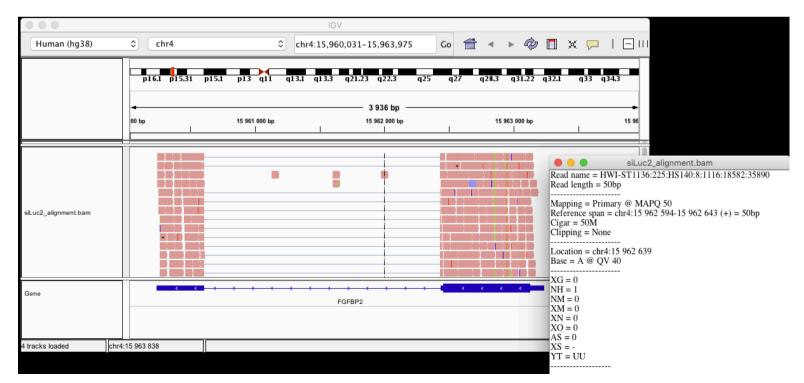

### Utilities to manipulate SAM/BAM files

- Samtools (http://www.htslib.org/)
  - Various utilities for manipulating alignment in SAM format (SAM <> BAM conversion, calculating statistics on alignments, ...)
- Igvtools (http://software.broadinstitute.org/software/igv/)
  - sort, index, ...
  - Integrative Genomics Viewer
    - → Tools menu
    - → run igvtools

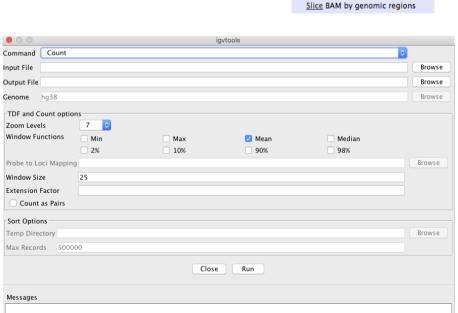

'Galaxy / Galaxea

bcftools call SNP/indel variant calling from VCF/BCF

BAM-to-SAM convert BAM to

SAM-to-BAM convert SAM to

Pileup-to-Interval condenses pileup format into ranges of

Filter pileup on coverage and

Flagstat tabulate descriptive stats for BAM datset

bcftools view VCF/BCF conversion, view, subset and filter VCF/BCF files

NGS: SAM Tools

# Wiggle (WIG) file format

- Tab-delimited text file
- For dense continuous data
  - e.g. coverage : "summary" generated from an alignment→ only density information
- Each line represents a portion of a chromosome
- Columns:
  - Chromosome
  - Start
  - End
  - Value
- More precise definition and examples
  - http://genome.ucsc.edu/goldenPath/help/wiggle.html
- Compressed binary indexed file derived from a WIG file : bigWig

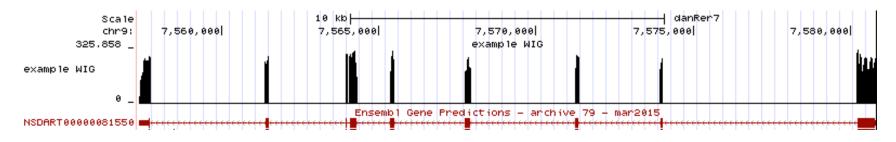

### **TDF** file format

- Tiled data file
- Binary file
- Read count density
  - Pre-processed data for faster display in IGV
- TDF file can be computed from a BAM file using igvtools
  - IGV Tools menu → run igvtools → Count

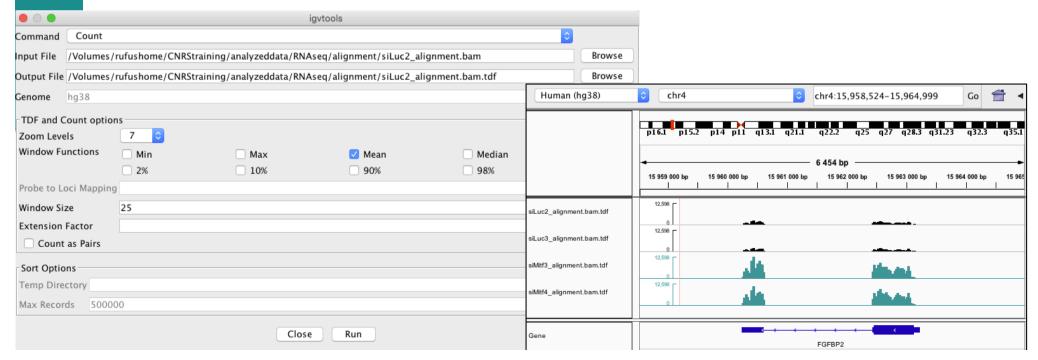

### Coverage vs alignment

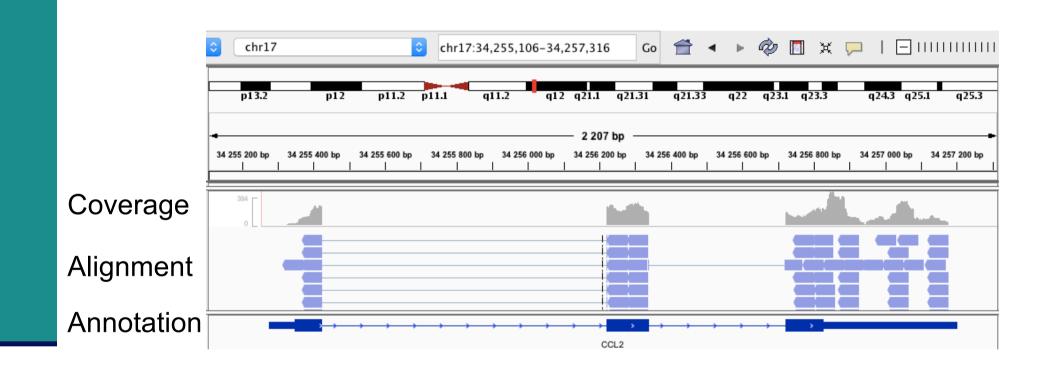

## Browser Extensible Data (BED) format

- Tab-delimited text file
- For genomic intervals
- From 3 to 12 columns (always in this order) :

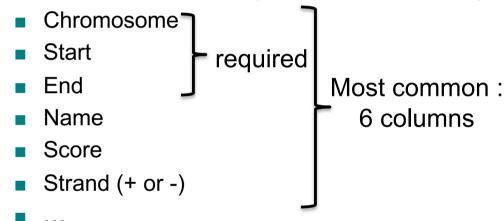

- More precise definition and examples
  - http://genome.ucsc.edu/FAQ/FAQformat.html#format1
- Manipulation of BED files
  - BEDTools : https://bedtools.readthedocs.io

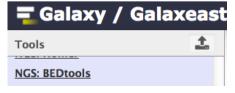

## Gene Transfert Format (GTF)

- GTF files can be visualized using IGV
  - e.g. Ensembl 95 annotations

(downloaded from http://ftp.ensembl.org/pub/release-95/gtf/homo sapiens/Homo sapiens.GRCh38.95.chr.gtf.gz)

- Sort and index for faster display
  - Tools → Run igvtools → Sort
  - → Homo\_sapiens.GRCh38.95.sorted.gtf
  - Tools → Run igvtools → Index
  - → Homo\_sapiens.GRCh38.95.sorted.gtf.idx (in the same directory)

File → Load from file and choose Homo sapiens.GRCh38.95.sorted.atf

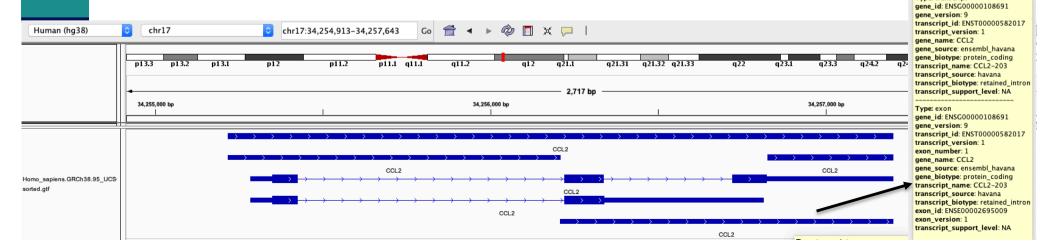

# Main NGS file formats: summary

- **■** FASTQ
  - Raw data
- SAM / BAM
  - alignment
- WIG / TDF
  - coverage
- BED
  - Genomic intervals
- GTF
  - annotations

text binary

## NGS read mapping

- Introduction to NGS read mapping
- Short read mappers
- Specificity of RNA-seq read mapping
- Exercise 1 : Mapping of RNA-seq data using Galaxy
- Alignment and related file formats
- Alignment visualization
- Exercise 1 : Interpretation of results
- Exercise 2 : Whole dataset alignment visualization
- Quality control of RNA-seq data based on alignments
  - Exercise 3 : QC on alignments

# Alignment visualization

- Using a Genome Browser
  - A lot of available genome browsers
    - Ensembl, UCSC, Jbrowse, IGB, IGV, ...
  - During this training we will use Integrative Genomics Viewer
    - http://www.broadinstitute.org/igv/

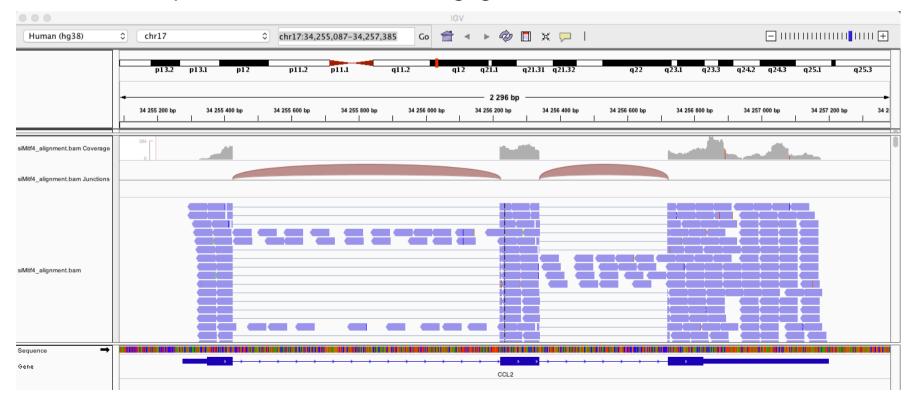

# Using IGV: basic steps

Select a reference genome

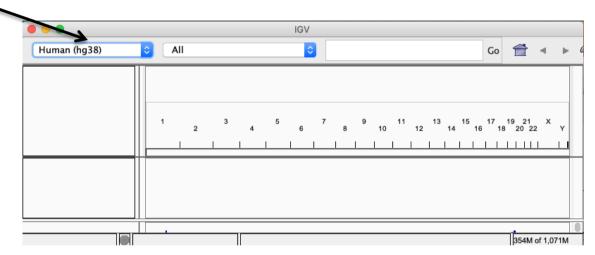

- Load data
  - File → load from file
  - File → load from server
  - Many tracks from different formats can be visualized on the same window (but they must correspond to the same assembly!)
- Navigate through the data

#### **IGV**

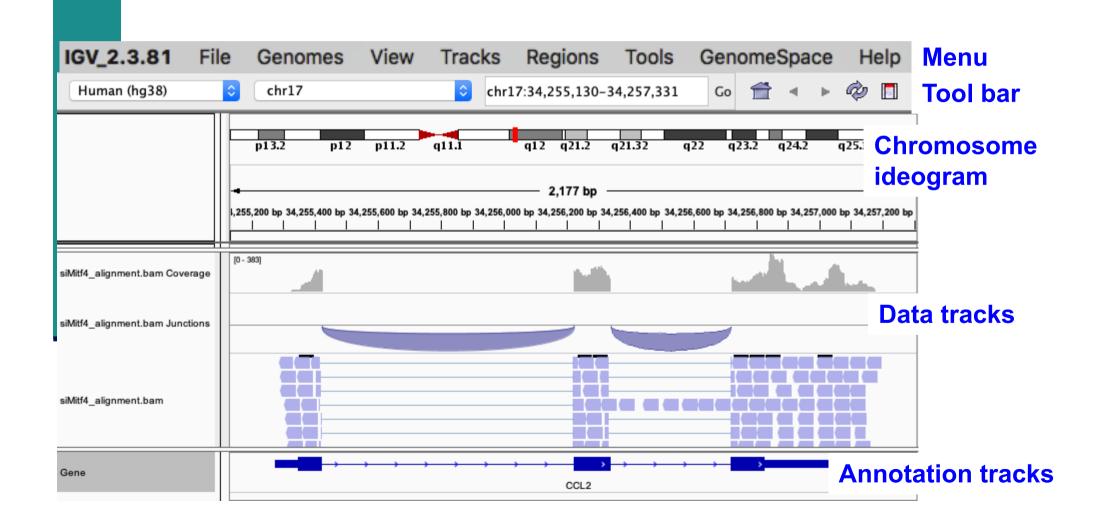

#### IGV menu: main features

#### File

- Load files into IGV
- Manage sessions (e.g. save your current settings to a named session file)
- Save an image

#### Genome

- Manage genomes available on IGV data server (http://software.broadinstitute.org/software/igv/Genomes)
- Create new genomes (required : FASTA file, optional : annotation file, ...)

#### View

- Preferences : customize the display
- Tools
  - Run igvtools : count (→ tdf), sort, index

#### IGV tool bar: main features

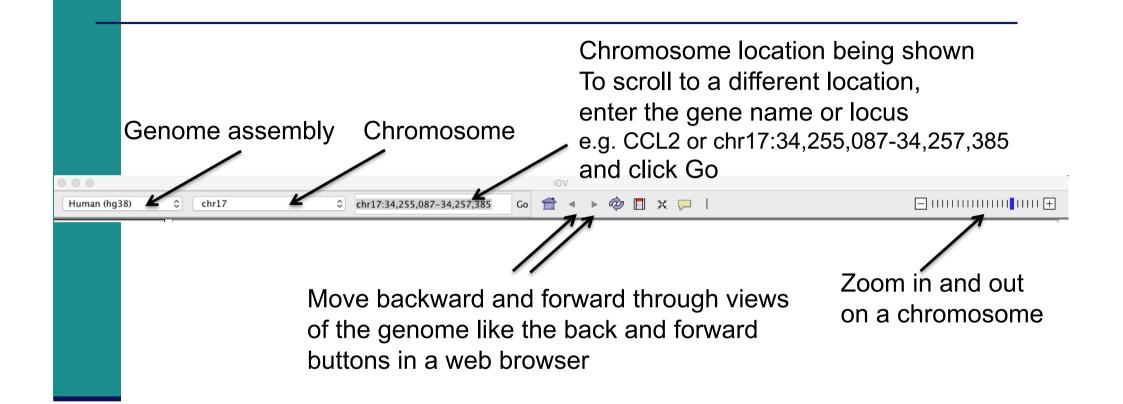

## IGV: chromosome ideogram

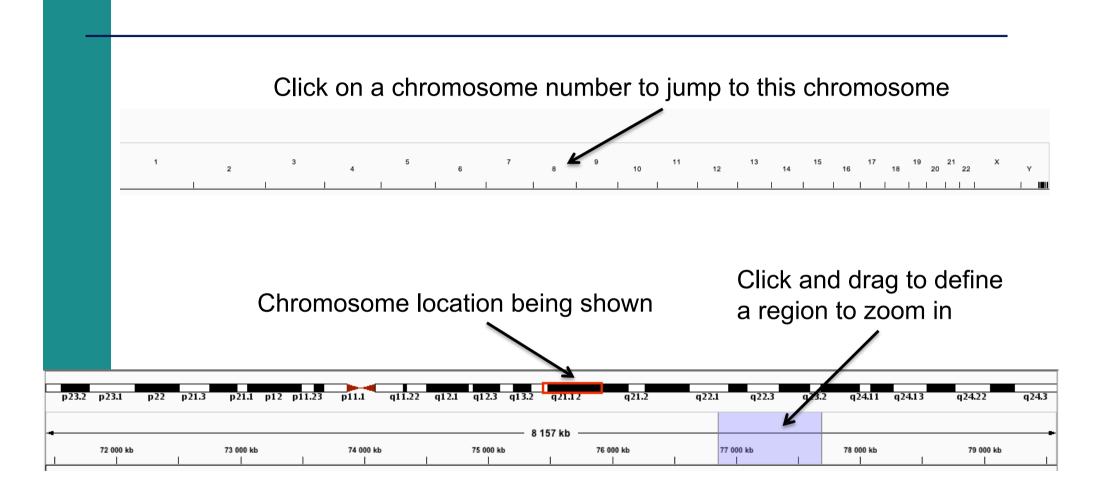

#### IGV : Data track

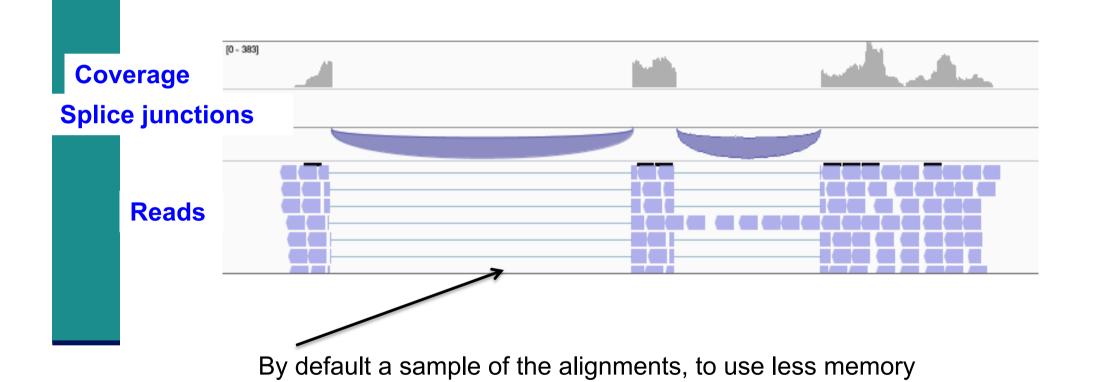

(can be changed in View → Preferences → Alignments)

#### IGV: Data track

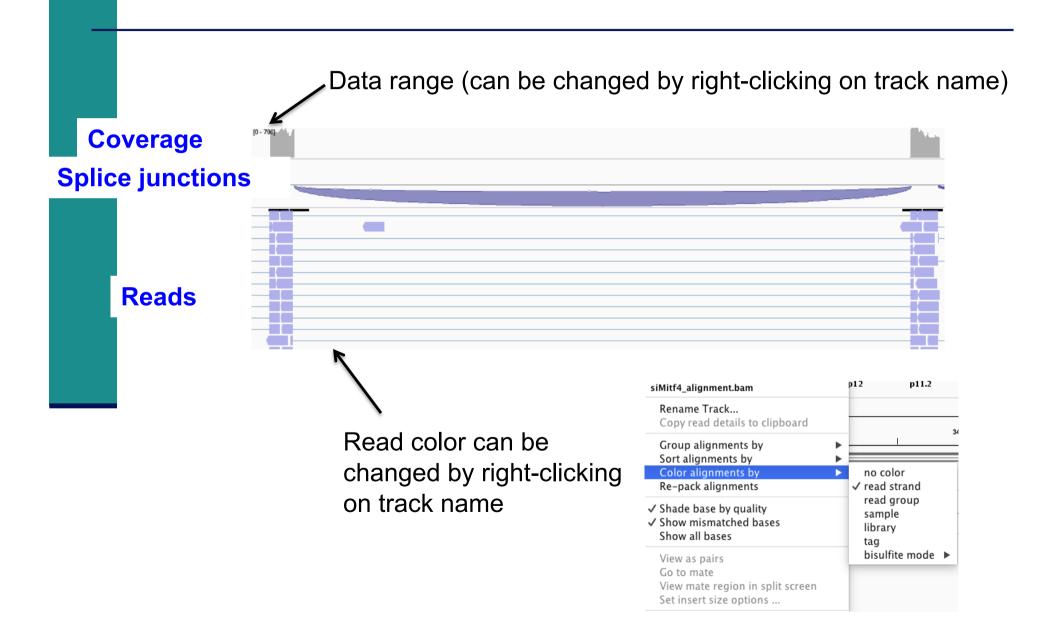

#### IGV: Data track

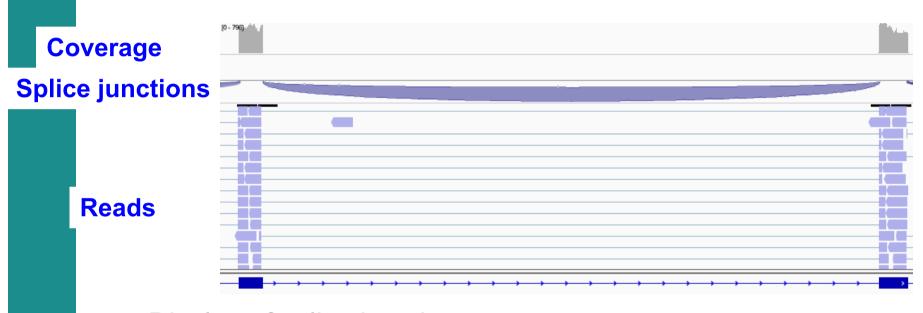

- Display of splice junctions
  - Color → strand
  - Thickness → depth of coverage
    - All junctions with more than 50 reads have the same thickness

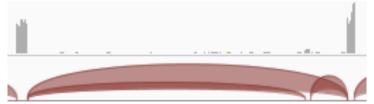

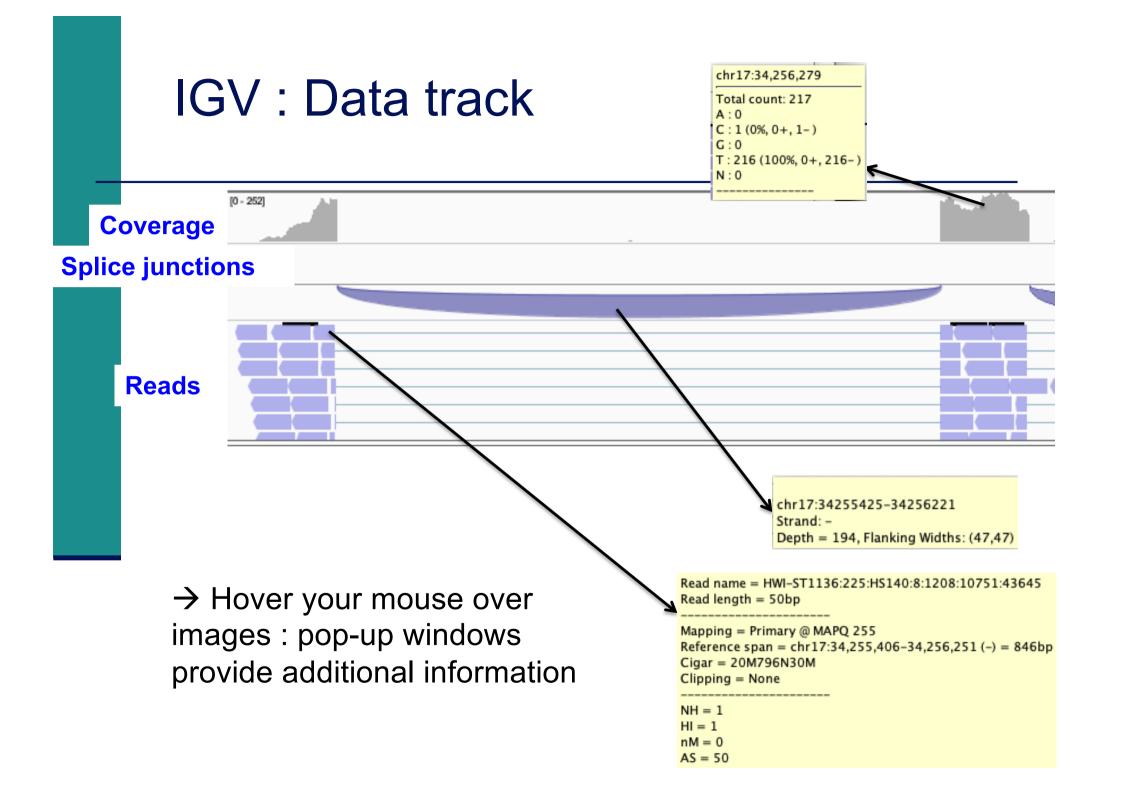

# IGV data track differences vs reference genome

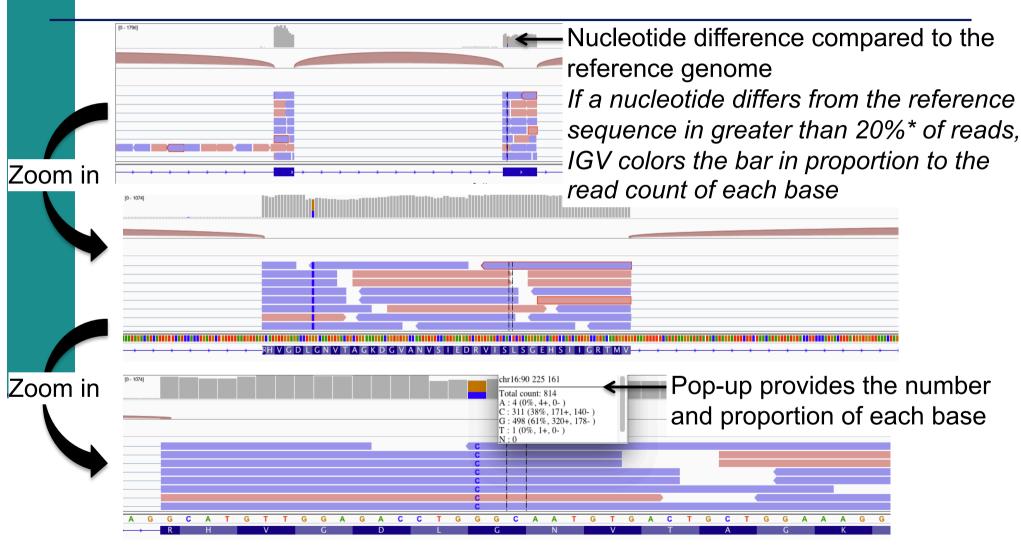

<sup>\*</sup> Default threshold, can be changed in View → Preferences → Alignment → Coverage allele-fraction threshold

#### IGV annotation track

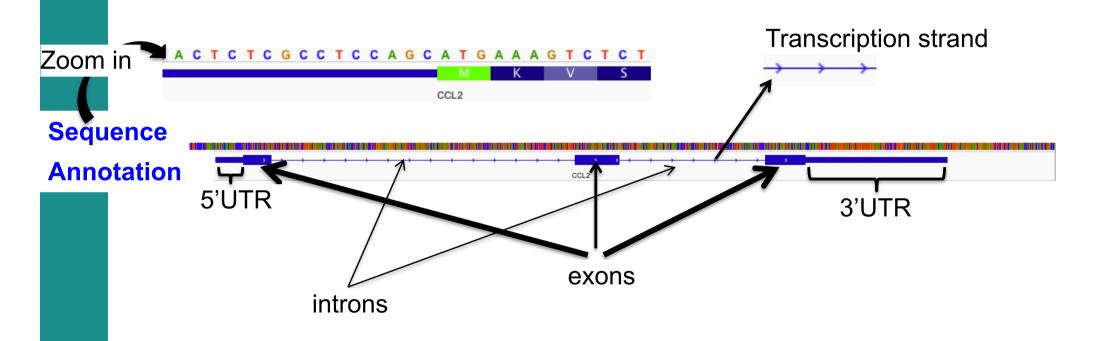

→ Hover your mouse over images, pop-up windows provide additional information :

CCL2

chr17:34255277-34257201

 $id = NM_002982$ 

Exon number: 2

Amino acid coding number: 51 chr17:34256222-34256339

#### IGV annotation track

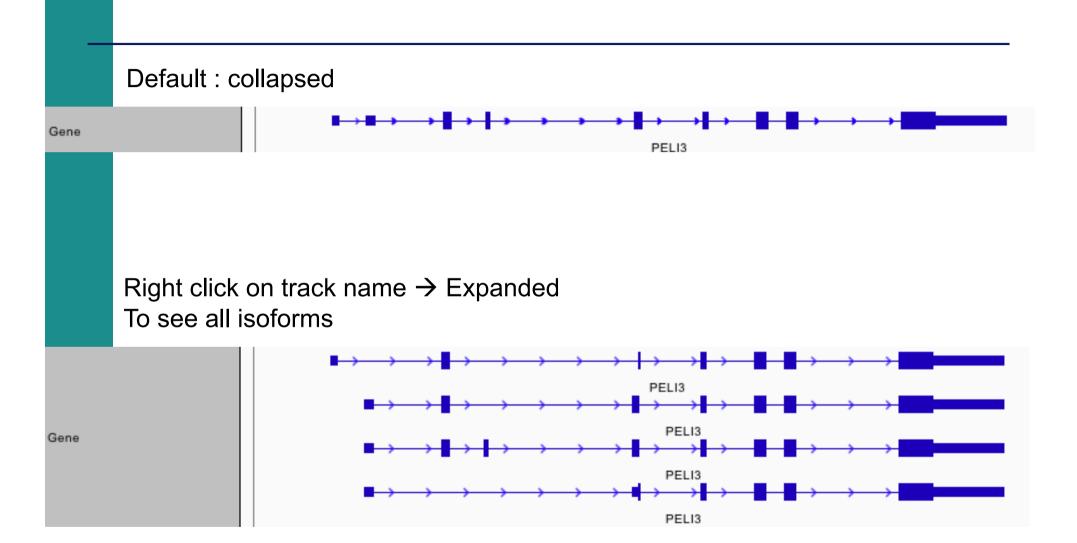

## NGS read mapping

- Introduction to NGS read mapping
- Short read mappers
- Specificity of RNA-seq read mapping
- Exercise 1 : Mapping of RNA-seq data using Galaxy
- Alignment and related file formats
- Alignment visualization
- Exercise 1 : Interpretation of results
- Exercise 2 : Whole dataset alignment visualization
- Quality control of RNA-seq data based on alignments
  - Exercise 3 : QC on alignments

## Exercise 1: results

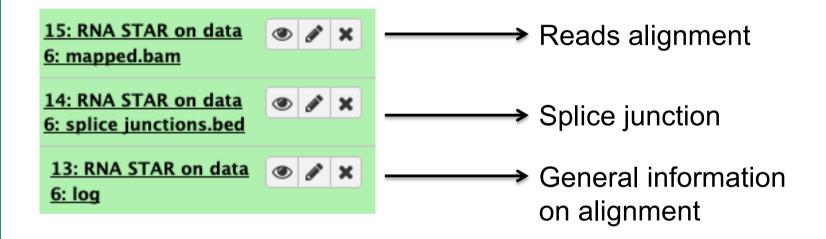

## Exercise 1: interpretation of results

#### 1. Log file

What is the proportion of uniquely mapped reads?

#### 2. Alignment file

- Which alignment file format is provided by STAR?
- Download this file and the index, visualize this alignment using IGV
- Look at reads mapped on the junction between the 2 last exons of Park7 gene. How many reads span this junction? Look at the CIGAR string of one of these reads
- Visualize the strand specificity of the reads, for example on Park7 and Chmp2a genes (color alignments by strand)
- Look at reads aligned on Actb gene (color alignments by number of reported alignments : tag=NH). What do you observe?

## NGS read mapping

- Introduction to NGS read mapping
- Short read mappers
- Specificity of RNA-seq read mapping
- Exercise 1 : Mapping of RNA-seq data using Galaxy
- Alignment and related file formats
- Alignment visualization
- Exercise 1 : Interpretation of results
- Exercise 2 : Whole dataset alignment visualization
- Quality control of RNA-seq data based on alignments
  - Exercise 3 : QC on alignments

### Exercise 2 : whole dataset alignments

- STAR results for all samples from Mitf project are available on
  - Shared Data → Data Libraries → NGS data analysis training
    - RNAseq → alignment
- 1. What is the proportion of uniquely mapped reads in all samples?
- To save time, the corresponding BAM, BAI and tdf files are already available on your computer (RNAseq/alignment)
- Start a new IGV session (File → new session)
- Verify that "Normalize coverage data" is selected (in View → Preferences
   → Tracks tab)
- Load the 4 tdf files on IGV
- Right-click on all track names and choose "Group Autoscale"
- 2. We are interested in *Idh1* gene. Is this gene differentially expressed between siLuc and siMitf samples?

### Exercise 2 : whole dataset alignments

In IGV preferences (View → Preferences) Alignments tab

- Verify that "Show junction track" is checked
- In Splice junction track section choose Minimum junction coverage: 10

Quit and open again IGV, then load the 4 BAM files

- 3. What do you observe in exons 11 and 13 of *Eef2* gene?
- 4. What do you observe at position chr4:6707960-6707961?
- 5. Which transcript isoforms do you observe in region chr20:44,935,294-44,939,521?

#### Notes:

- To see all annotated isoforms right click on an annotation track and select Expanded
- You can perform a Sashimi-plot for a better visualization of isoforms:

Right-click on a BAM track → Sashimi plot

→ Select Alignment Tracks : all alignments

### Exercise 2 : whole dataset alignments

6. The same RNA samples have been processed with a different RNA-seq protocol. The corresponding alignment file for siLuc2 sample is available on your computer :

RNAseq/other\_protocol/siLuc2\_other\_protocol\_alignment.bam

What do you think about this protocol?

Look for example at *Park7* gene

## NGS read mapping

- Introduction to NGS read mapping
- Short read mappers
- Specificity of RNA-seq read mapping
- Exercise 1 : Mapping of RNA-seq data using Galaxy
- Alignment and related file formats
- Alignment visualization
- Exercise 1 : Interpretation of results
- Exercise 2 : Whole dataset alignment visualization
- Quality control of RNA-seq data based on alignments
  - Exercise 3 : QC on alignments

# Quality control of RNA-seq data based on alignments

- Proportion of mapped, uniquely and multiple mapped reads in all samples within a project
- Read distribution relative to known annotations
- Read coverage over genes
- Strand information (directional protocol)
- For paired-end sequencing : distance between reads

http://rseqc.sourceforge.net/

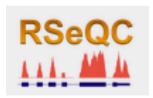

RSeQC available on GalaxEast

RSeQC input: alignment (BAM/SAM) and annotation (BED) files

NGS: RSeQC

Inner Distance calculate the inner distance (or insert size) between two paired RNA reads

Read Duplication determines reads duplication rate with sequence-based and mapping-based strategies

Infer Experiment speculates how RNA-seq were configured

Gene Body Converage (BAM)

Read coverage over gene body.

Read NVC to check the nucleotide composition bias

Read Quality determines Phred quality score

Read Distribution calculates how mapped reads were distributed over genome feature

Read GC determines GC% and read count

# Read distribution relative to known annotations

- How mapped reads are distributed over genomic features (CDS, UTR, intron, intergenic regions)
- RSeQC read distribution
  - Assigns mapped reads to a genomic feature
  - When genomic features overlap, they are prioritized as:
    - CDS > UTR > Introns > Intergenic regions
  - Does not assign reads located beyond TSS upstream 10Kb or TES downstream 10Kb

CDS: Coding DNA Sequence

UTR : UnTranslated Region

TSS: Transcription Start Site

TES: Transcription End Site

- Launch RSeQC read distribution on the mapping results from siLuc2 sample
  - Alignment file
    - Shared Data → Data Libraries → NGS data analysis training →
       RNAseq → alignment → STAR on siLuc2 : mapped.bam
  - Annotations
    - Shared Data → Data Libraries → NGS data analysis training → RNAseq → annotation\_files → Homo\_sapiens.GRCh38.95\_UCSC\_chr.bed

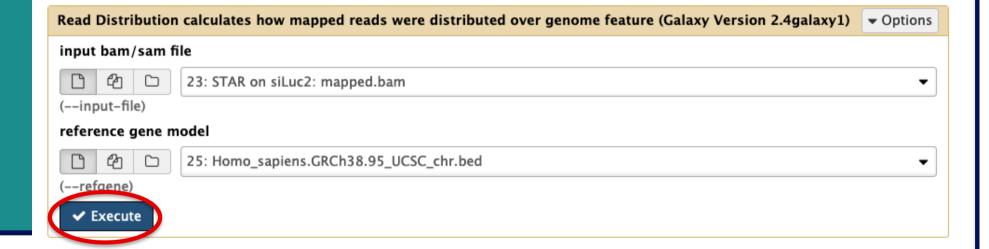

# Read coverage over genes

- To identify any bias in read coverage over genes
- RSeQC Gene Body Coverage

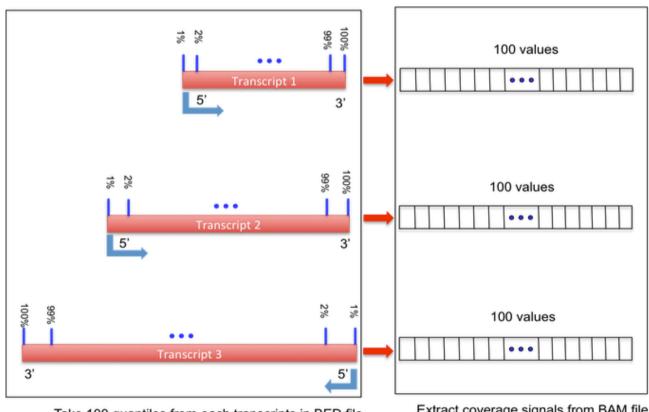

Take 100 quantiles from each transcripts in BED file

Extract coverage signals from BAM file From http://rseqc.sourceforge.net/

# Read coverage over genes: Galaxy

#### Don't perform this analysis today

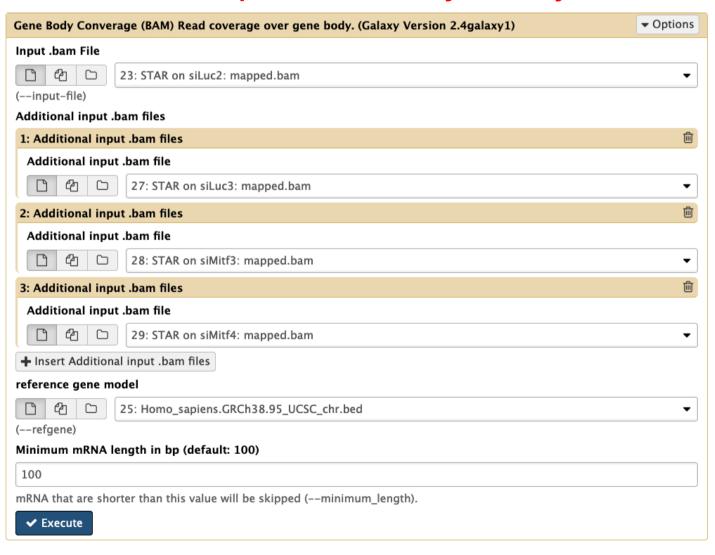

# Read coverage over genes: result

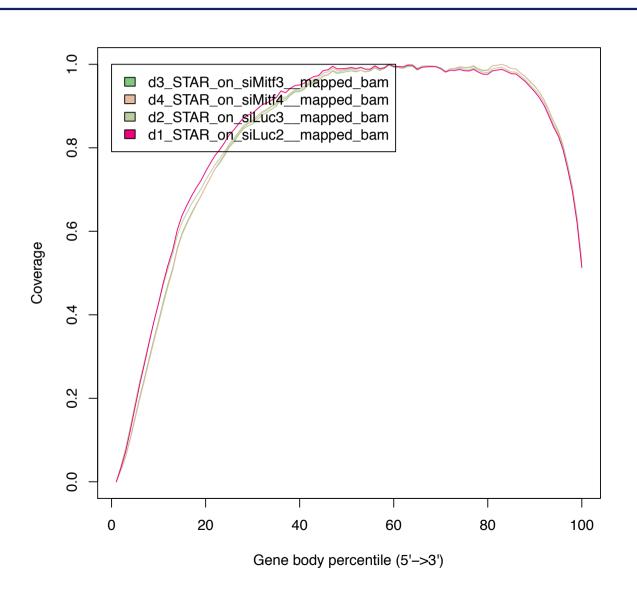

# Read coverage over genes: example with biased samples

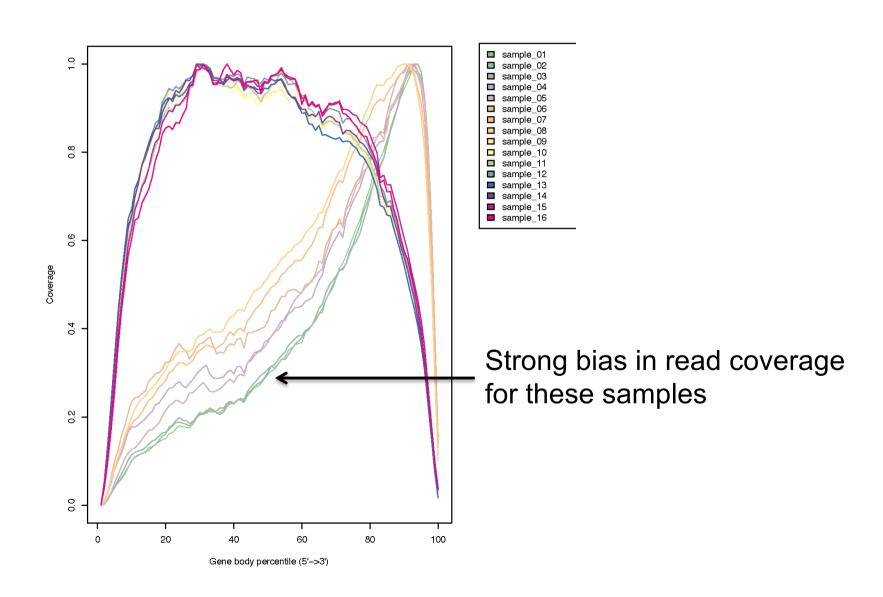

# Strand information (directional protocol)

- To infer how reads were stranded for strand-specific RNA-seq data
  - Compare the "strandness of reads" with the "strandness of transcripts"
  - The "strandness of reads" is determined from alignment
  - The "strandness of transcripts" is determined from annotation
- RSeQC infer experiment
  - Calculates the proportion of reads corresponding to :
    - **++**,--
    - **+**-,-+

|                         | Annotated gene on + strand | Annotated gene on - strand |
|-------------------------|----------------------------|----------------------------|
| Read mapped to + strand | ++                         | +-                         |
| Read mapped to - strand | -+                         |                            |

- Launch RSeQC infer experiment on the mapping results obtained on siLuc2 data from the two different protocols and compare the two results
  - Alignment files
    - Shared Data → Data Libraries → NGS data analysis training → RNAseq → alignment → STAR on siLuc2 : mapped.bam
    - Shared Data → Data Libraries → NGS data analysis training → RNAseq → other\_protocol → siLuc2\_other\_protocol\_alignment.bam
  - Annotations
    - Shared Data → Data Libraries → NGS data analysis training → RNAseq → annotation\_files → Homo\_sapiens.GRCh38.95\_UCSC\_chr.bed

■ RSeQC infer experiment on siLuc2 mapping results :

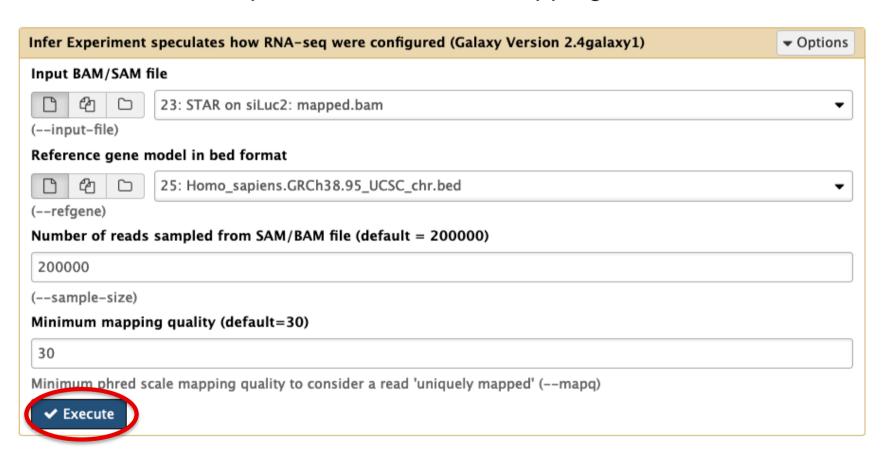

■ RSeQC infer experiment on siLuc2 mapping results from the library prepared with another protocol :

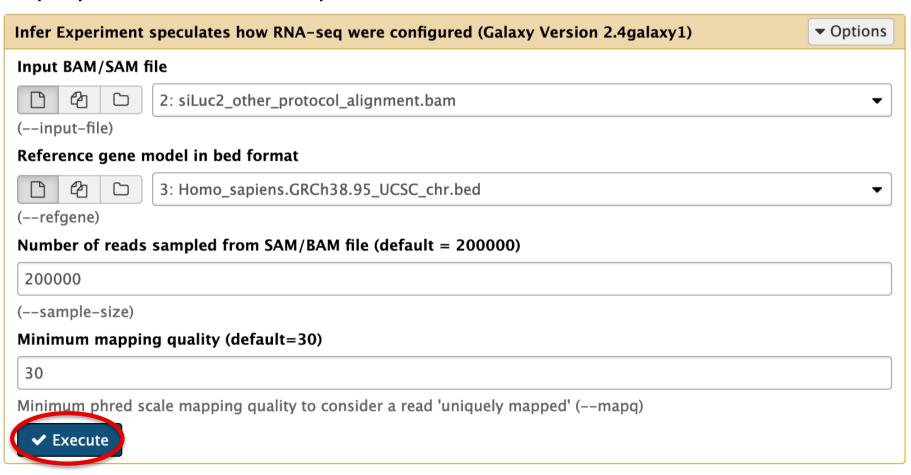

# Distance between reads (paired-end sequencing)

- To know inner distance (insert size) between paired reads
  - The distance is the mRNA length between two paired fragments

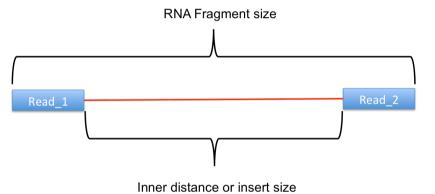

- RSeQC Inner Distance
  - Determines the genomic (DNA) size between two paired reads: D\_size= read2\_start read1\_end
    - if 2 paired reads map to the same exon or a non-exonic region
      - inner\_distance = D\_size
    - if 2 paired reads map to different exons
      - inner\_distance = D\_size intron\_size
  - The inner\_distance might be a negative value if 2 fragments overlapped

# RSeQC inner distance : example of result

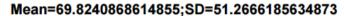

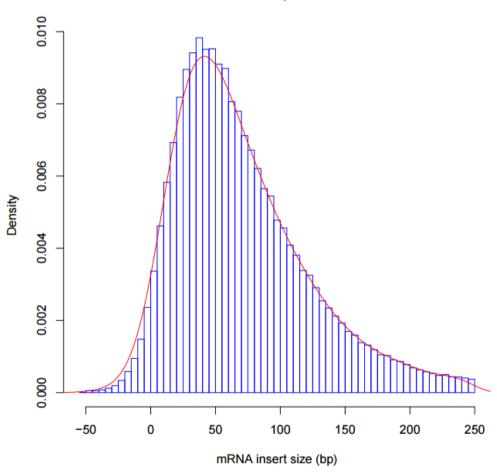